# Package 'volker'

February 22, 2024

<span id="page-0-0"></span>Type Package

Title High-Level Functions for Tabulating, Charting and Reporting Survey Data

Version 1.0.2

Date 2024-02-03

Description Craft polished tables and plots in Markdown reports. Simply choose whether to treat your data as counts or metrics, and the package will automatically generate well-designed default tables and plots for you. Boiled down to the basics, with labeling features and simple interactive reports. All functions are 'tidyverse' compatible.

URL <https://github.com/strohne/volker>

BugReports <https://github.com/strohne/volker/issues>

License MIT + file LICENSE

Encoding UTF-8

RoxygenNote 7.2.3

LazyData true

Imports stats, rlang, lifecycle, glue, tibble, dplyr, tidyr, tidyselect, ggplot2 (>= 2.2.1), scales, base64enc, stringr, purrr, magrittr, forcats, skimr, knitr, kableExtra, rmarkdown, janitor, psych

Depends  $R$  ( $>= 4.2$ )

**Suggests** tidyverse, remotes, usethis, test that  $(>= 3.0.0)$ 

VignetteBuilder knitr

Config/testthat/edition 3

NeedsCompilation no

Author Jakob Jünger [aut, cre, cph] (<<https://orcid.org/0000-0003-1860-6695>>), Henrieke Kotthoff [ctb], Chantal Gärtner [ctb] (<<https://orcid.org/0000-0002-3653-6013>>)

Maintainer Jakob Jünger <jakob.juenger@uni-muenster.de>

Repository CRAN

Date/Publication 2024-02-22 21:00:02 UTC

# <span id="page-1-0"></span>R topics documented:

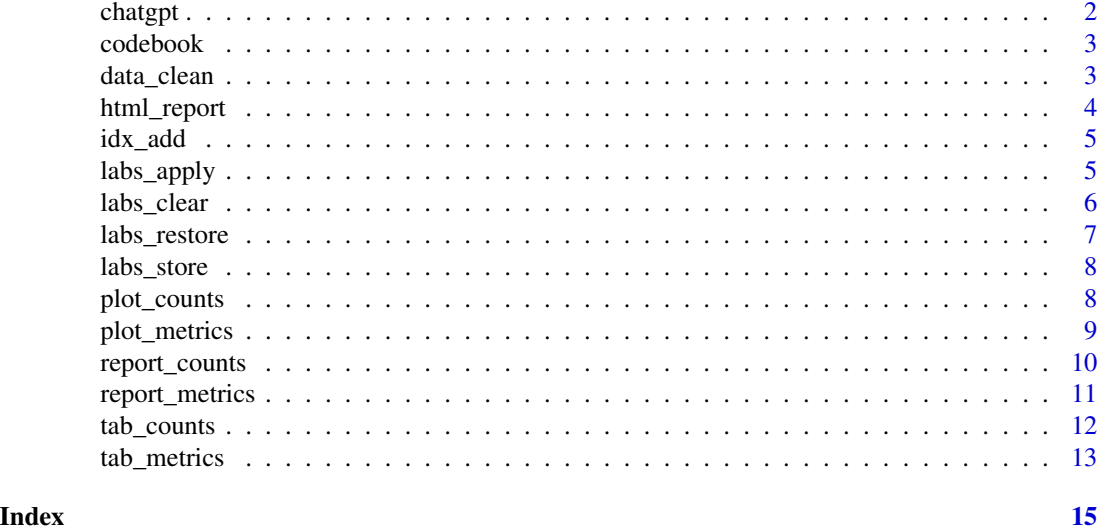

chatgpt *ChatGPT Adoption Dataset CG-GE-APR22*

#### Description

A small random subset of data from a survey about ChatGPT adoption. The survey was conducted in April 2023 within the population of Germany Internet users.

#### Usage

chatgpt

# Format

chatgpt:

A data frame with 101 rows and 19 columns:

case A running case number

adopter Adoption groups inspired by Roger's innovator typology.

use\_ Columns starting with use contain data about ChatGPT usage in different contexts.

cg\_activities Text answers to the question, what the respondents do with ChatGPT.

- cg\_adoption\_ A scale consisting of items about advantages, fears, and social aspects. The scales match theoretical constructs inspired by Roger's diffusion model and Davis' Technology Acceptance Model
- sd\_ Columns starting with sd contain sociodemographics of the respondents.

# Details

Call codebook(volker::chatgpt) to see the items and and answer options.

#### <span id="page-2-0"></span>codebook 3

#### Source

Communication Department of the University of Münster [\(gehrau@uni-muenster.de\)](mailto:gehrau@uni-muenster.de).

<span id="page-2-2"></span>codebook *Get variable labels from their comment attributes*

#### Description

Get variable labels from their comment attributes

#### Usage

codebook(data, cols)

#### Arguments

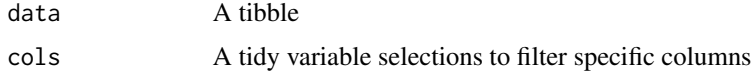

# Value

A tibble with the columns: - item\_name: The column name. - item\_group: First part of the column name, up to an underscore. - item\_class: The last class value of an item (e.g. numeric, factor). item\_label: The comment attribute of the column. - value\_name: In case a column has numeric attributes, the attribute names - value\_label: In case a column has numeric attributes or T/F-attributes, the attribute values. In case a column has a levels attribute, the levels.

#### Examples

```
volker::codebook(volker::chatgpt)
```
<span id="page-2-1"></span>data\_clean *Prepare dataframe for tabs, plots, and index operations*

# Description

The tibble remembers whether it was already cleaned and the cleaning plan is only performed once in the first call.

```
data_clean(data, plan = "sosci", ...)
```
#### <span id="page-3-0"></span>Arguments

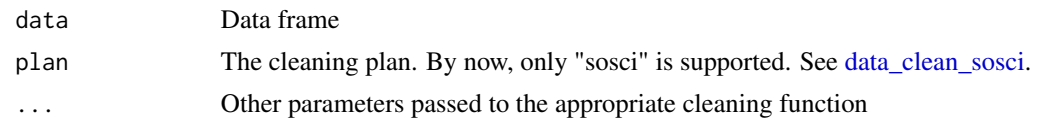

# Value

Cleaned data frame with vlkr\_df class

# Examples

ds <- volker::chatgpt ds <- data\_clean(ds)

html\_report *Volker style HTML document format*

#### Description

Based on the standard theme, tweaks the pill navigation to switch between tables and plots. To use the format, in the header of your Markdown document, set output: volker::html\_report.

#### Usage

```
html_report(...)
```
# Arguments

... Additional arguments passed to html\_document

# Value

R Markdown output format

#### Examples

```
## Not run:
# Add `volker::html_report` to the output options of your Markdown document:
#
*# ---
# title: "How to create reports?"
# output: volker::html_report
# ---
\#
```
## End(Not run)

<span id="page-4-0"></span>

# Description

Calculate the mean value of multiple items

#### Usage

```
idx_add(data, cols, newcol = NULL, negative = FALSE, clean = TRUE)
```
# Arguments

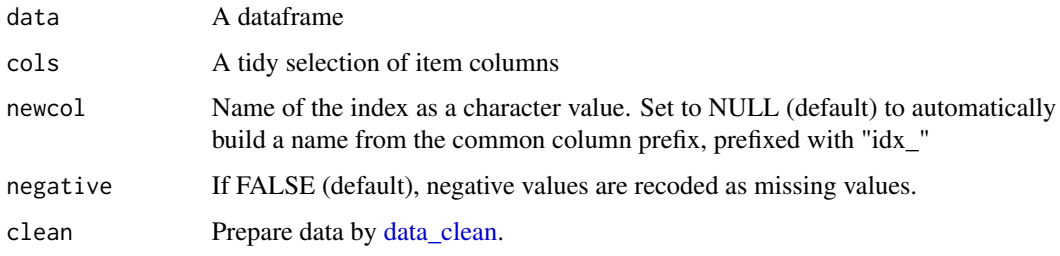

# Value

The input tibble with an additional column that contains the index values. The column contains the result of the alpha calculation in the attribute named "psych.alpha".

# Examples

```
ds <- volker::chatgpt
volker::idx_add(ds, starts_with("cg_adoption"))
```
labs\_apply *Set variable labels by setting their comment attributes*

#### Description

Set variable labels by setting their comment attributes

```
labs_apply(data, codes, cols = NULL, values = TRUE)
```
#### <span id="page-5-0"></span>Arguments

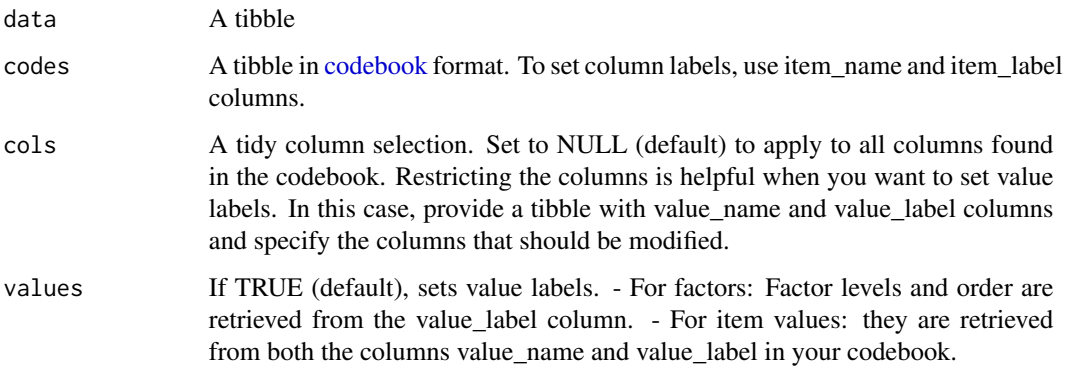

# Value

A tibble with new labels

# Examples

```
library(tibble)
library(volker)
newlabels <- tribble(
  ~item_name, ~item_label,
 "cg_adoption_advantage_01", "Allgemeine Vorteile",
 "cg_adoption_advantage_02", "Finanzielle Vorteile",
 "cg_adoption_advantage_03", "Vorteile bei der Arbeit",
 "cg_adoption_advantage_04", "Macht mehr Spaß"
 \mathcal{L}volker::chatgpt %>%
  labs_apply(newlabels) %>%
   tab_metrics(starts_with("cg_adoption_advantage_"))
```
#### labs\_clear *Remove all comments from the selected columns*

# Description

Remove all comments from the selected columns

# Usage

labs\_clear(data, cols, labels = NULL)

# <span id="page-6-0"></span>labs\_restore 7

#### Arguments

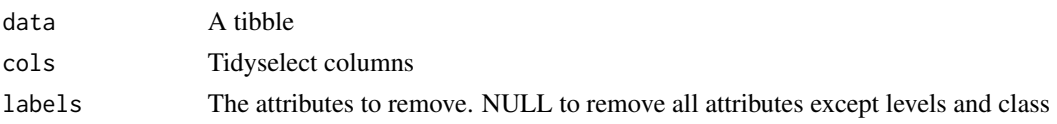

# Value

A tibble with comments removed

# Examples

```
library(volker)
volker::chatgpt |>
 labs_clear()
```
<span id="page-6-1"></span>labs\_restore *Restore labels from the codebook store in the codebook attribute.*

# Description

You can store labels before mutate operations by calling [labs\\_store.](#page-7-1)

# Usage

labs\_restore(data, cols = NULL, values = TRUE)

# Arguments

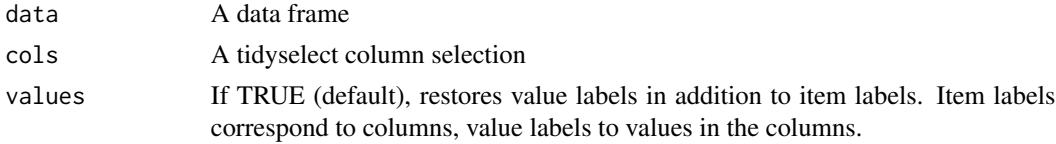

# Value

A data frame

# Examples

```
library(dplyr)
library(volker)
volker::chatgpt |>
 labs_store() |>
  mutate(sd_age = 2024 - sd_age) |>
  labs_restore() |>
  tab_metrics(sd_age)
```
<span id="page-7-1"></span><span id="page-7-0"></span>

# Description

You can restore the labels after mutate operations by calling [labs\\_restore.](#page-6-1)

#### Usage

labs\_store(data)

# Arguments

data A data frame

# Value

A data frame

# Examples

```
library(dplyr)
library(volker)
volker::chatgpt |>
  labs_store() |>
  mutate(sd_age = 2024 - sd_age) |>
  labs_restore() |>
  tab_metrics(sd_age)
```
<span id="page-7-2"></span>plot\_counts *Output a frequency plot*

#### Description

The type of frequency plot depends on the number of selected columns:

- One column: see [plot\\_counts\\_one](#page-0-0)
- Multiple columns: see [plot\\_counts\\_items](#page-0-0)
- One column and one grouping column: see [plot\\_counts\\_one\\_grouped](#page-0-0)
- Multiple columns and one grouping column: see [plot\\_counts\\_items\\_grouped](#page-0-0)

```
plot_counts(data, cols, col_group = NULL, clean = TRUE, ...)
```
# <span id="page-8-0"></span>plot\_metrics 9

#### Arguments

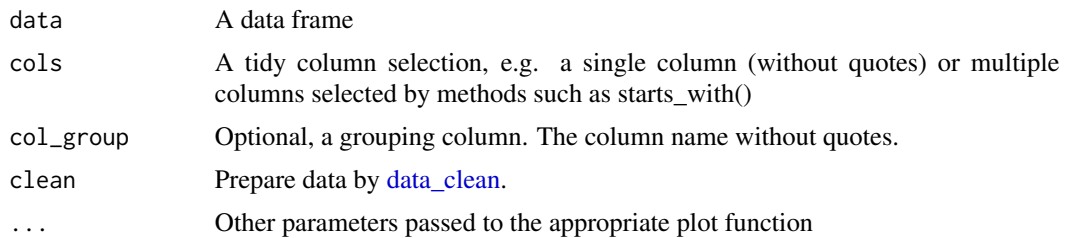

# Value

A ggplot2 plot object

# Examples

```
library(volker)
data <- volker::chatgpt
```
plot\_counts(data, sd\_gender)

<span id="page-8-1"></span>plot\_metrics *Output a plot with distribution parameters such as the mean values*

# Description

The table type depends on the number of selected columns:

- One column: see [plot\\_metrics\\_one](#page-0-0)
- Multiple columns: see [plot\\_metrics\\_items](#page-0-0)
- One column and one grouping column: see [plot\\_metrics\\_one\\_grouped](#page-0-0)
- Multiple columns and one grouping column: see [plot\\_metrics\\_items\\_grouped](#page-0-0)

#### Usage

```
plot_metrics(data, cols, col_group = NULL, clean = TRUE, ...)
```
# Arguments

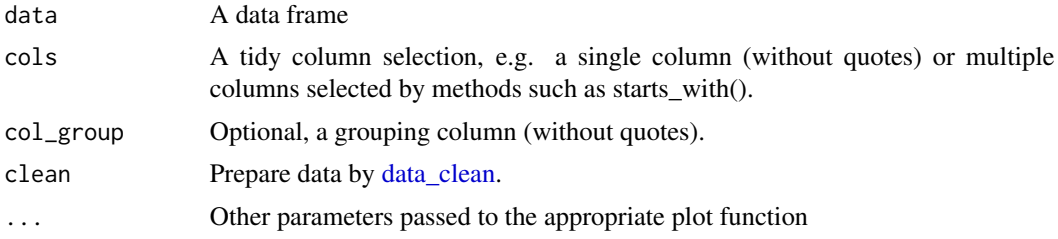

# Value

A ggplot object

# Examples

```
library(volker)
data <- volker::chatgpt
```
plot\_metrics(data, sd\_age)

report\_counts *Create table and plot for categorical variables*

# Description

Depending on your column selection, different types of plots and tables are generated. See [plot\\_counts](#page-7-2) and [tab\\_counts.](#page-11-1)

# Usage

```
report_counts(
 data,
 cols,
 col_group = NULL,
  index = TRUE,numbers = NULL,
 title = TRUE,
 close = TRUE,
 clean = TRUE,
  ...
)
```
# Arguments

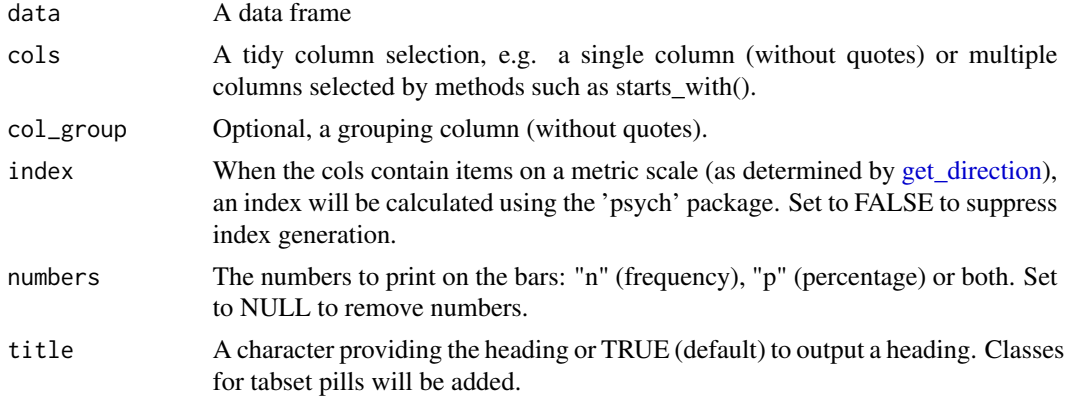

<span id="page-9-0"></span>

# <span id="page-10-0"></span>report\_metrics 11

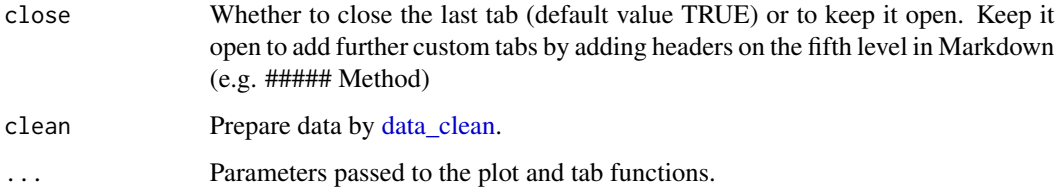

# Details

For item batteries, an index is calculated and reported. When used in combination with the Markdowntemplate "html\_report", the different parts of the report are grouped under a tabsheet selector.

# Value

A volker report object

# Examples

```
library(volker)
data <- volker::chatgpt
```
report\_counts(data, sd\_gender)

report\_metrics *Create table and plot for metric variables*

# Description

Depending on your column selection, different types of plots and tables are generated. See [plot\\_metrics](#page-8-1) and [tab\\_metrics.](#page-12-1)

```
report_metrics(
 data,
  cols,
 col_group = NULL,
  ...,
 index = TRUE,title = TRUE,
 close = TRUE,
  clean = TRUE
)
```
# <span id="page-11-0"></span>Arguments

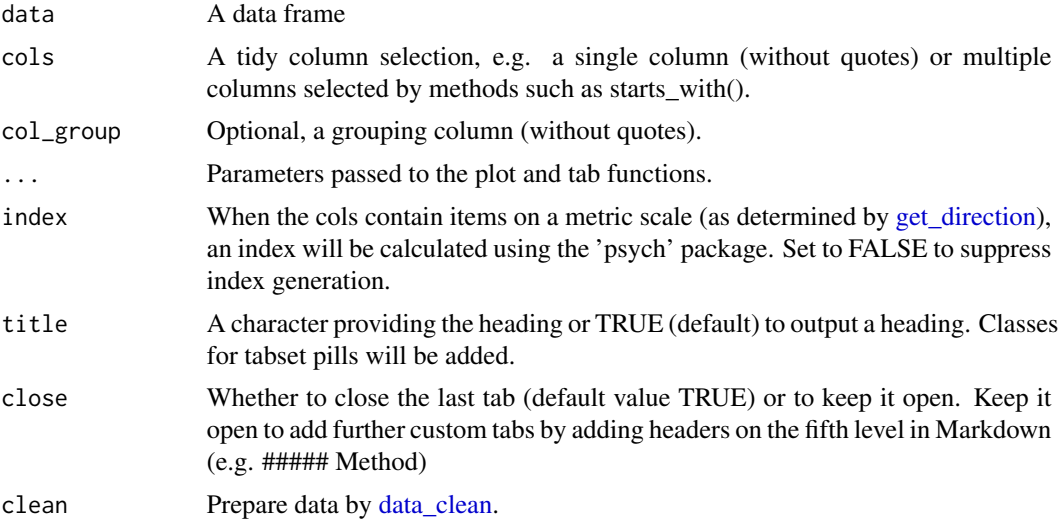

# Details

For item batteries, an index is calculated and reported. When used in combination with the Markdowntemplate "html\_report", the different parts of the report are grouped under a tabsheet selector.

#### Value

A volker report object

#### Examples

```
library(volker)
data <- volker::chatgpt
```
report\_metrics(data, sd\_age)

<span id="page-11-1"></span>tab\_counts *Output a frequency table*

# Description

The type of frequency table depends on the number of selected columns:

- One column: see [tab\\_counts\\_one](#page-0-0)
- Multiple columns: see [tab\\_counts\\_items](#page-0-0)
- One column and one grouping column: see [tab\\_counts\\_one\\_grouped](#page-0-0)
- Multiple columns and one grouping column: see [tab\\_counts\\_items\\_grouped](#page-0-0)

# <span id="page-12-0"></span>tab\_metrics 13

# Usage

tab\_counts(data, cols, col\_group = NULL, clean = TRUE, ...)

# Arguments

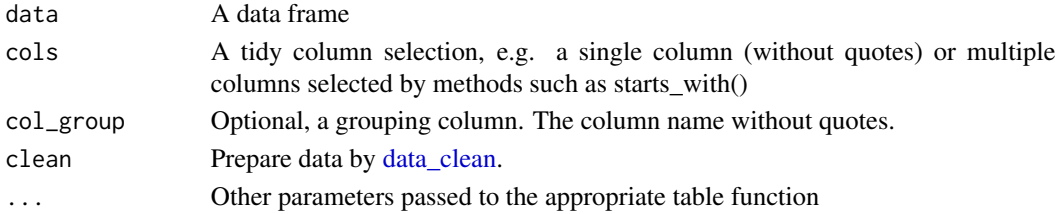

# Value

A volker tibble

#### Examples

```
library(volker)
data <- volker::chatgpt
```
tab\_counts(data, sd\_gender)

<span id="page-12-1"></span>tab\_metrics *Output a table with distribution parameters*

#### Description

The table type depends on the number of selected columns:

- One column: see [tab\\_metrics\\_one](#page-0-0)
- Multiple columns: see [tab\\_metrics\\_items](#page-0-0)
- One column and one grouping column: see [tab\\_metrics\\_one\\_grouped](#page-0-0)
- Multiple columns and one grouping column: see [tab\\_metrics\\_items\\_grouped](#page-0-0)

#### Usage

```
tab_metrics(data, cols, col_group = NULL, clean = TRUE, ...)
```
#### Arguments

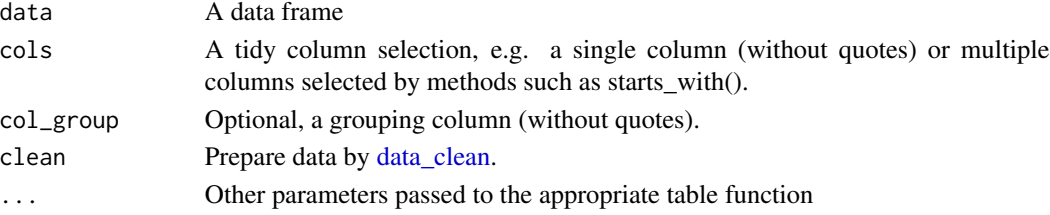

14 tab\_metrics

# Value

A volker tibble

# Examples

library(volker) data <- volker::chatgpt

tab\_metrics(data, sd\_age)

# <span id="page-14-0"></span>Index

∗ datasets chatgpt, [2](#page-1-0) chatgpt, [2](#page-1-0) codebook, [3,](#page-2-0) *[6](#page-5-0)* data\_clean, [3,](#page-2-0) *[5](#page-4-0)*, *[9](#page-8-0)*, *[11–](#page-10-0)[13](#page-12-0)* data\_clean\_sosci, *[4](#page-3-0)* get\_direction, *[10](#page-9-0)*, *[12](#page-11-0)* html\_report, [4](#page-3-0) idx\_add, [5](#page-4-0) labs\_apply, [5](#page-4-0) labs\_clear, [6](#page-5-0) labs\_restore, [7,](#page-6-0) *[8](#page-7-0)* labs\_store, *[7](#page-6-0)*, [8](#page-7-0) plot\_counts, [8,](#page-7-0) *[10](#page-9-0)* plot\_counts\_items, *[8](#page-7-0)* plot\_counts\_items\_grouped, *[8](#page-7-0)* plot\_counts\_one, *[8](#page-7-0)* plot\_counts\_one\_grouped, *[8](#page-7-0)* plot\_metrics, [9,](#page-8-0) *[11](#page-10-0)* plot\_metrics\_items, *[9](#page-8-0)* plot\_metrics\_items\_grouped, *[9](#page-8-0)* plot\_metrics\_one, *[9](#page-8-0)* plot\_metrics\_one\_grouped, *[9](#page-8-0)* report\_counts, [10](#page-9-0) report\_metrics, [11](#page-10-0) tab\_counts, *[10](#page-9-0)*, [12](#page-11-0) tab\_counts\_items, *[12](#page-11-0)* tab\_counts\_items\_grouped, *[12](#page-11-0)* tab\_counts\_one, *[12](#page-11-0)* tab\_counts\_one\_grouped, *[12](#page-11-0)*

tab\_metrics, *[11](#page-10-0)*, [13](#page-12-0) tab\_metrics\_items, *[13](#page-12-0)* tab\_metrics\_items\_grouped, *[13](#page-12-0)* tab\_metrics\_one, *[13](#page-12-0)* tab\_metrics\_one\_grouped, *[13](#page-12-0)*